#### **Workflow – utiliser dates fin et début de publication**

 Pour mettre en oeuvre l'option date de début ( dossier/folder, article) date de fin (article) de parution, il faut mettre en place un Workflow.

Pour cela, aller dans l'onglet  $\rightarrow$  **Administration**, item  $\rightarrow$  **Workflows** et cliquer sur  $\rightarrow$  **Standard** 

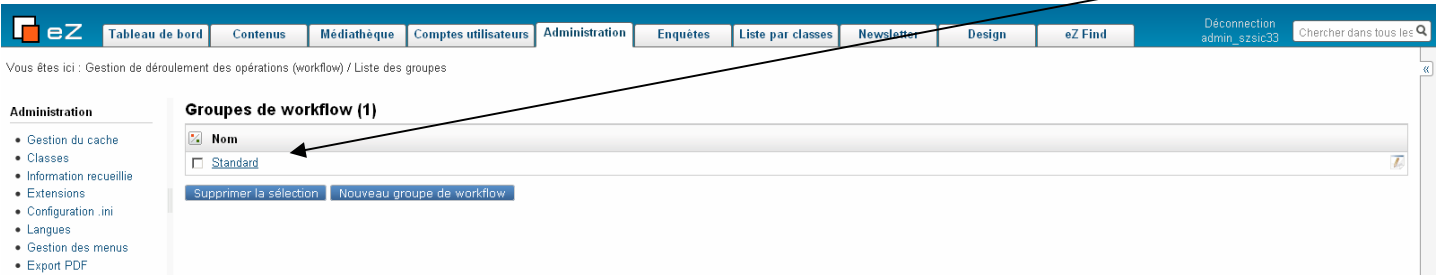

Pour mettre en place un déclencheur  $\rightarrow$  date de parution, il faut soit créer un nouveau Workflow si aucun workflow d'approbation de contenu existe, ou dans le cas contraire, ajouter un événement du type  $\rightarrow$ Evènement/Attendre, au sein du workflow existant.

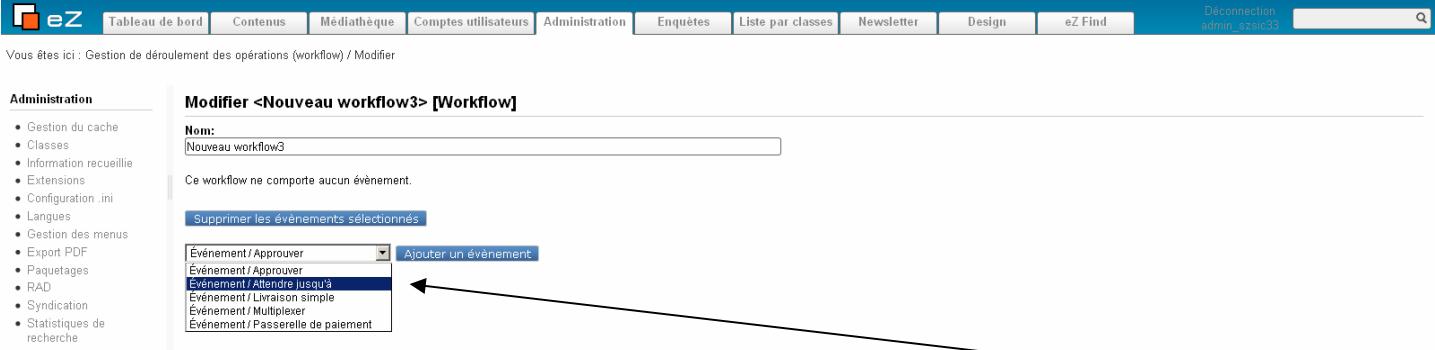

Pour créer un Workflow qui va gérer la date de parution, saisir le nom du Workflow, ajouter un évènement, choisir la classe sur laquelle cela va s'appliquer (article ou dossier) puis cliquer sur le bouton  $\rightarrow$ Mettre à jour les attributs. Dans la liste des attributs, choisir  $\rightarrow$  Date de parution, puis cliquer sur le bouton  $\rightarrow$ Sélectionner l'attribut. Enfin, cliquer sur le bouton  $\rightarrow$  OK

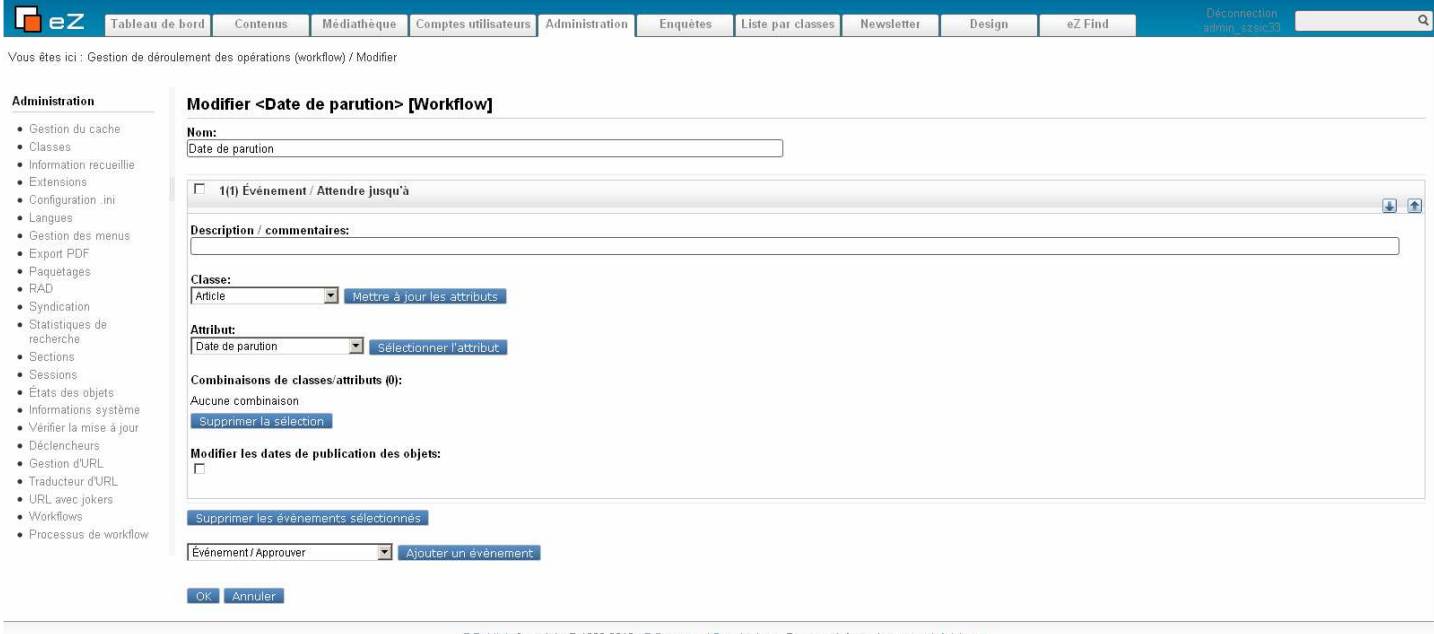

eZ Publish Copyright @ 1999-2010 eZ Systems AS and others. For more information see ezinfo/abo

### Résultat

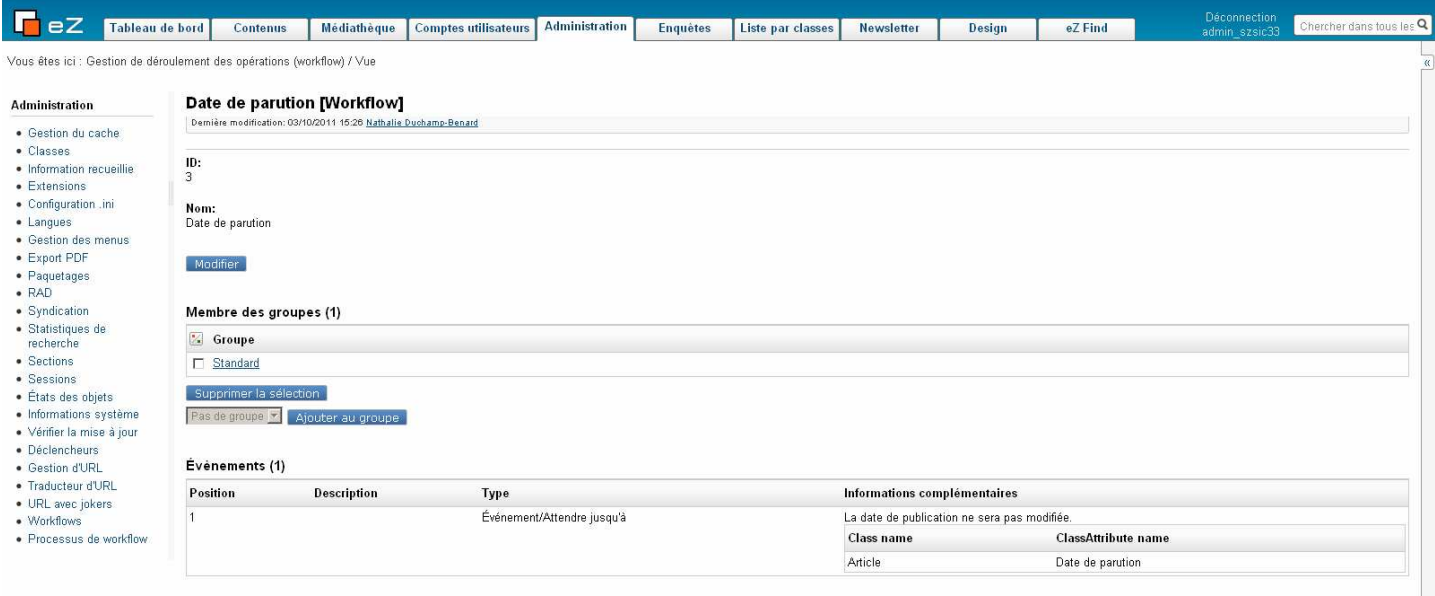

eZ Publish Copyright @ 1999-2010 eZ Systems AS and others. For more information see ezinfo/about.

# Il faut ensuite définir le déclencheur de Workflow : Administration

Déclencheurs

Pour la gestion de la date de parution, il faut dans la liste déroulante de la première ligne indiquer le Workflow gérant le processus de déclenchement de la parution.

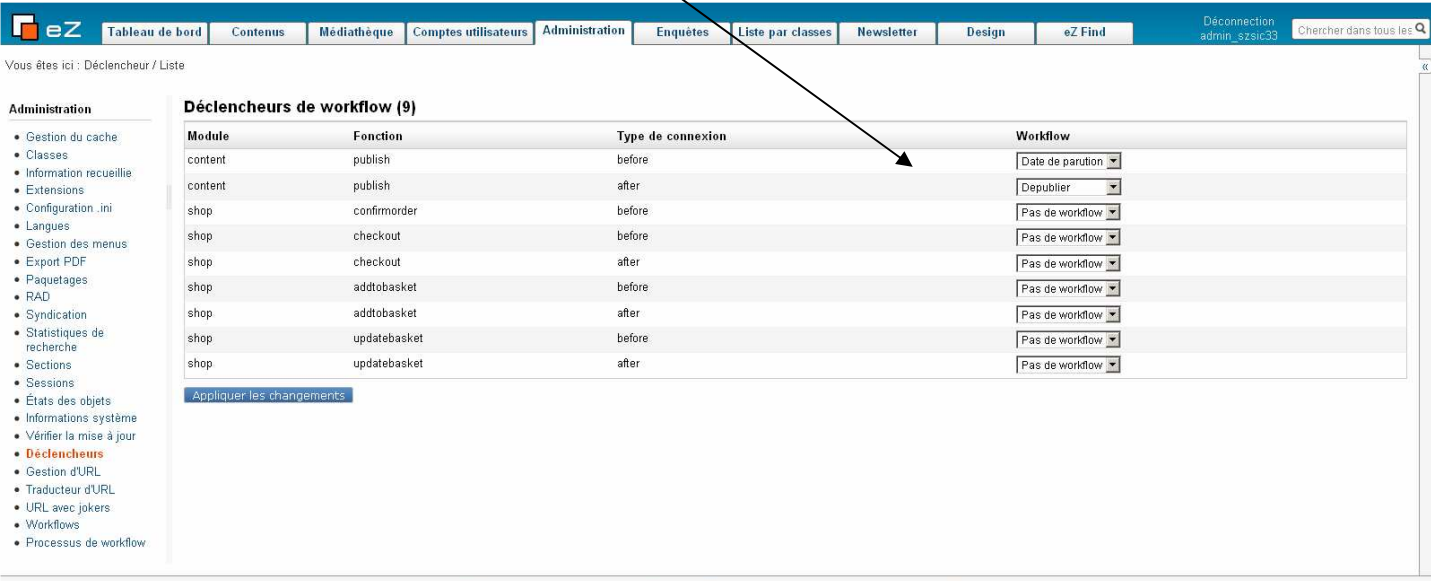

eZ Publish Copyright @ 1999-2010 eZ Systems AS and others. For more information see ezinfo/about.

Le script (cronjob) de mise en publication est mis en œuvre par le système tous les quart d'heure.

## Définition du processus de  $\rightarrow$  date de fin de publication.

On crée un workflow suivant le même principe que pour la date de parution, mais dans ce cas, dans la liste des attributs, on choisit  $\rightarrow$  Date de fin de parution.

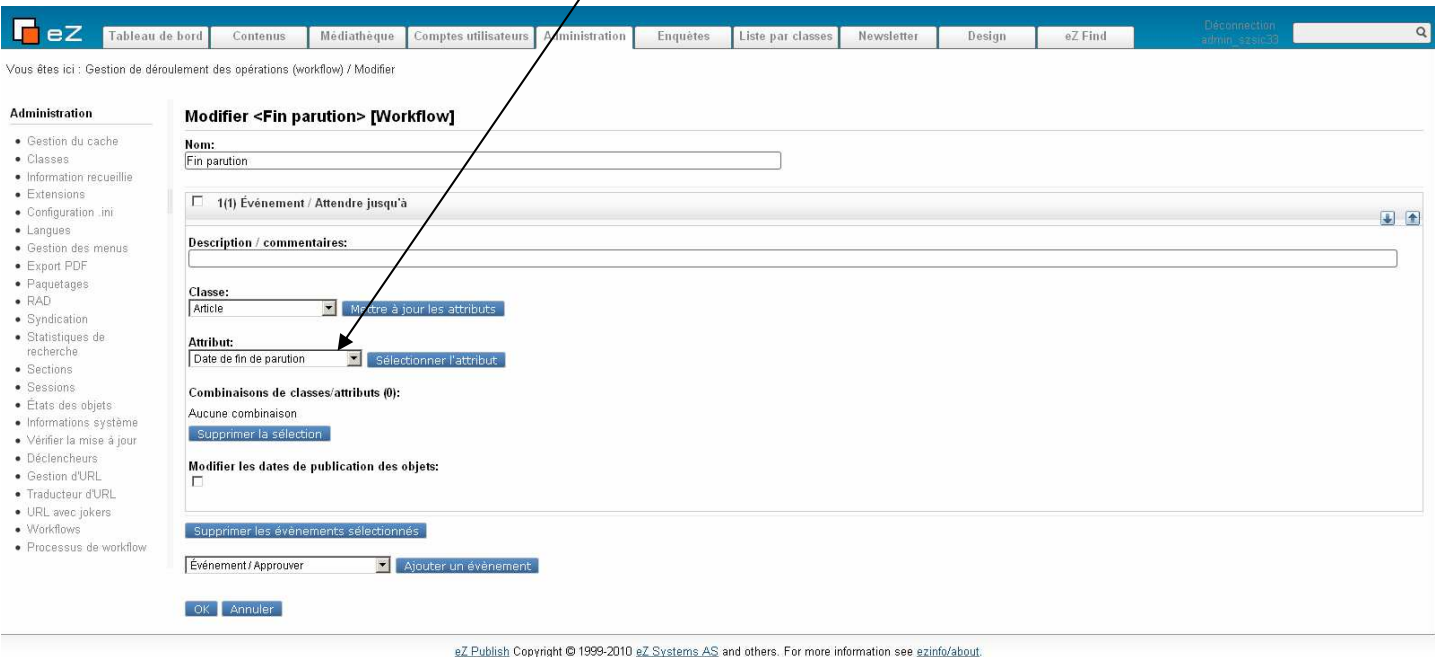

La date de fin de parution ne peut s'appliquer que sur la classe  $\rightarrow$  article.

### Résultat

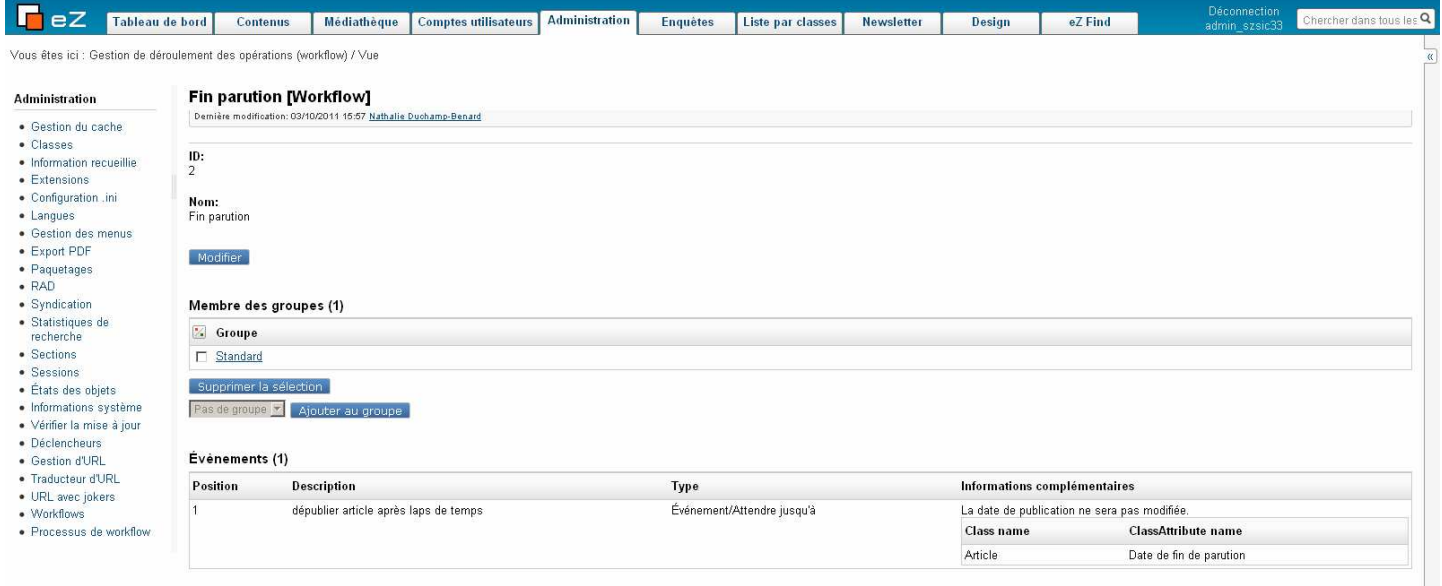

eZ Publish Copyright @ 1999-2010 eZ Systems AS and others. For more information see ezinfo/about.

 Dans les déclencheurs, il faut dans la liste déroulante de la seconde ligne indiquer le Workflow gérant le processus de déclenchement de la fin parution.

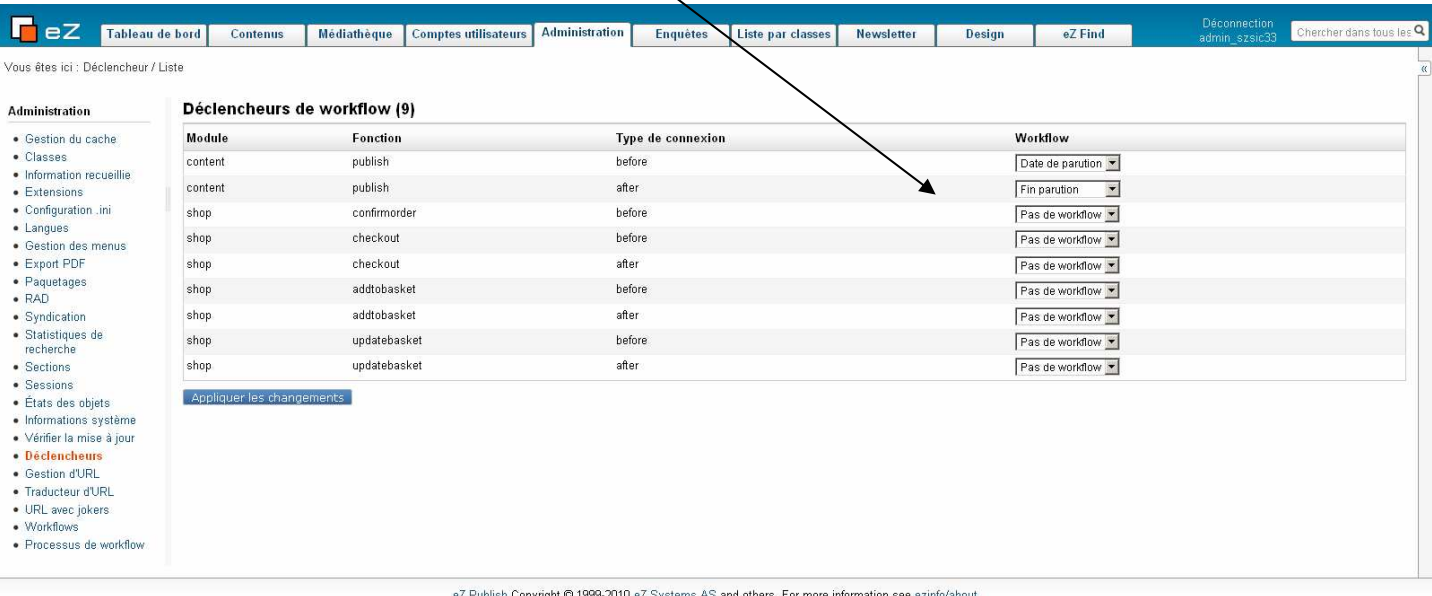

 Le script (cronjob) de mise en publication est mis en œuvre par le système une fois par jour entre 6H et 7H30.

**ATTENTION**, un article ayant atteint la date limite de fin de publication est automatiquement envoyé dans la corbeille.